# **Ranjith Krishnan SESSION 8**

### **About Custom Formula Type**

- 1. Formula is one of the data type of the field.
- 2. This is used to derive its value from a formula expression you define.

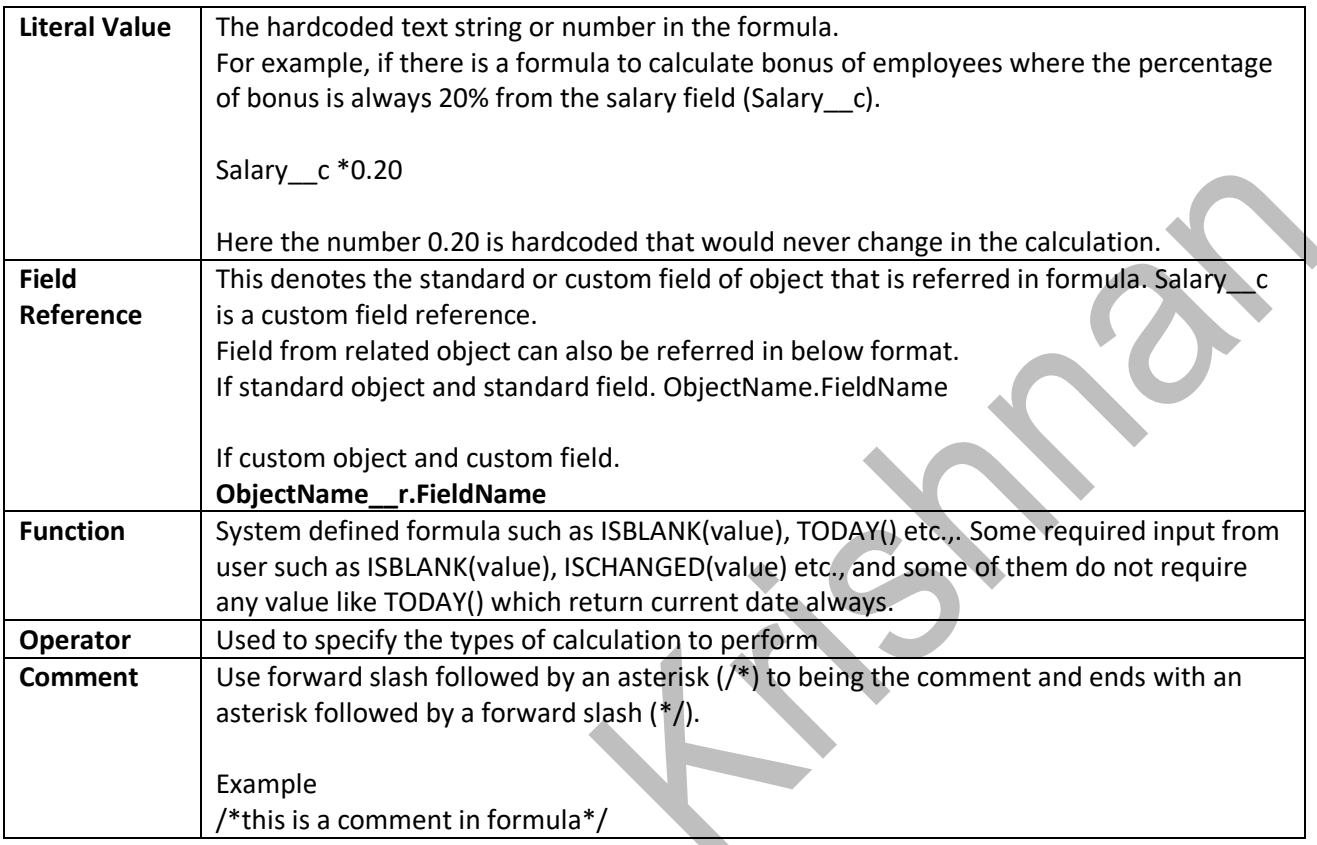

- 3. Every formula in the salesforce returns the result in any of the below format
	- a. Checkbox
	- b. Currency
	- c. Date
	- d. DateTime
	- e. Number
	- f. Text
	- g .Percent
- 4. Steps to create the formula.

Setup

|---Build

|---Create

|---Object

 **|---** Custom Fields & Relationships |--- New

**Step 1:** Choose the field type as "Formula" **Step 2:** Choose output type (return type of the formula) **Step 3:** Create the formula here

**Note:** If required, select the object field from the option "Insert Field".

Choose the "Advanced Formula" to select get the list of predefined functions.

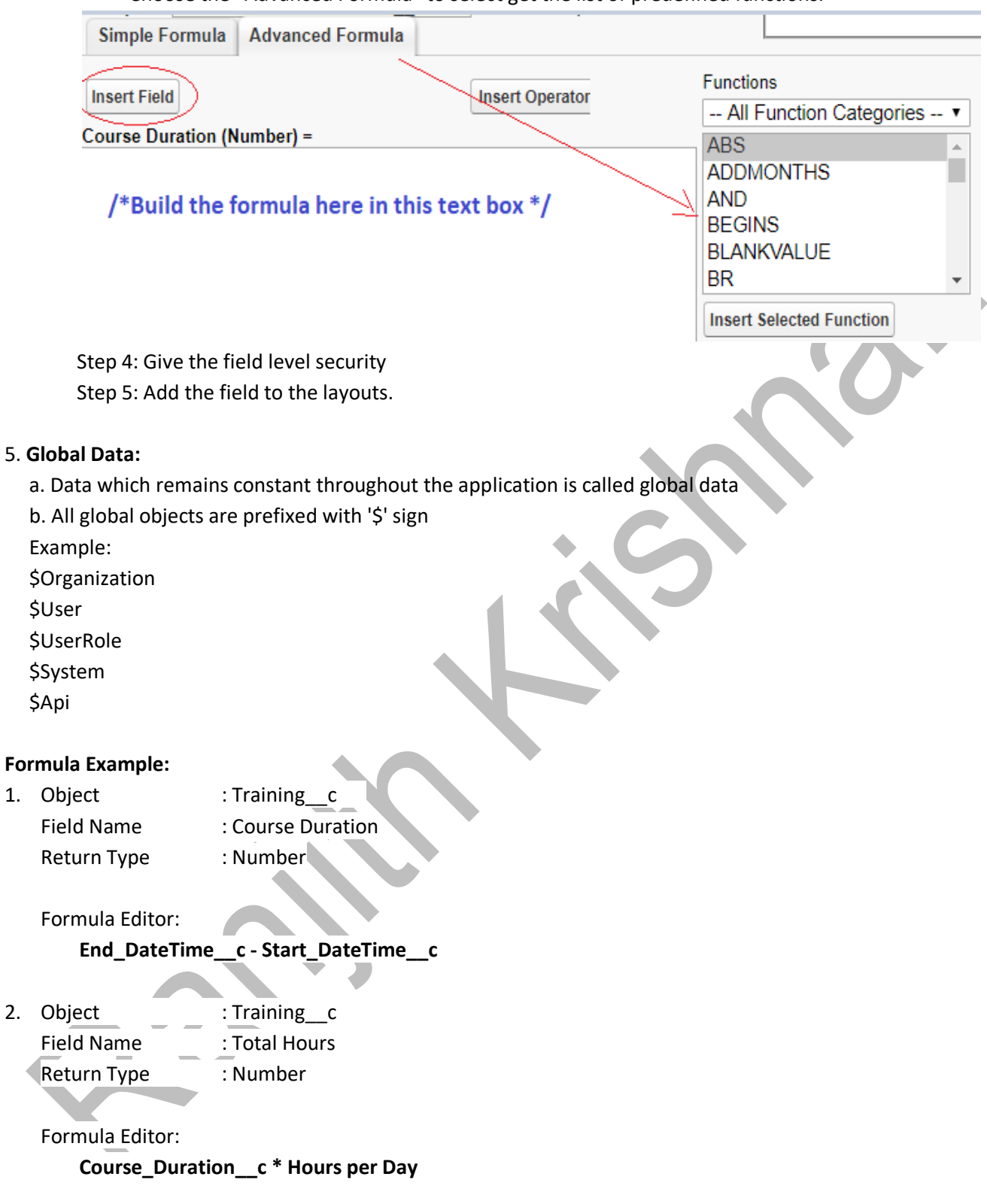

Formula can also be built by using pre-defined functions provided by Salesforce as follows. **PRE-DEFINED FUNCTIONS IN SALESFORCE:**

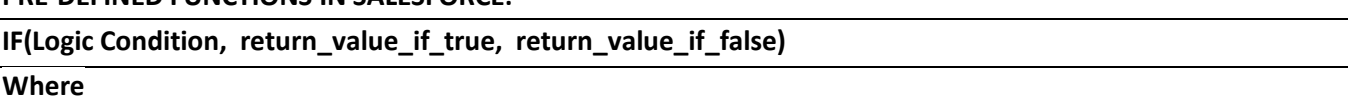

**Logic Condition:** This is a logical check which would return true or false.

### **Example:**

**1. If Fee\_\_c = 0, then return the text 'is a Free Course' or 'is a Paid Course',** 

Object : Training c Field Name : This Course Return Type : Text

### Formula Editor:

```
 IF (Fee__c = 0,' is a Free Course',' is a Paid Course')
```
**2. If No\_of\_Seats\_\_c <= 50, then return the text ''Seats are available' else 'Seats are filled''.** 

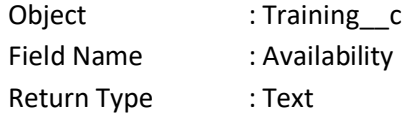

### Formula Editor:

**IF(No\_of\_Seats\_\_c < 50, 'Seats are available', 'Seats are filled')**

### **3. Calculate Bonus**

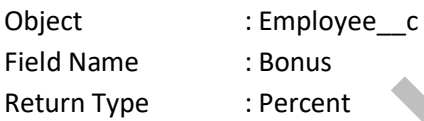

If Salary = 5000, give bonus  $0.20$ If Salary = 7500, give bonus  $0.15$ if Salary = 10000, give bonus 0.10 For any other salary, give bonus 0.

**This is an example to handle multiple condition using nested IF.**

```
Formula Editor:
```
**IF(Salary\_\_C = 5000, 0.20, IF(Salary\_\_c = 7500, 0.15, IF(Salay\_\_c = 10000, 0.10, 0)))**

**AND (cond1, cond2,....), This will return true if all the arguments (conditions) are true. NOW() this returns current date time.**

**This formula returns small if price of the product < 1nd Quantity is lesser than 5** IF(AND(Price<100,Quantity<5),"Small", null)

## **Use this operator '&&' as an alternative to the logical function AND.**

IF((Price<100 && Quantity<5),"Small", null)

### **Example:**

**1. If Course had already started and the course type is online, then provide discount 10%** 

Object : Training c Field Name : Discount c Return Type : Percent

**Step 1:** Start\_DateTime\_c > NOW() and **Step 2:** Online Type c = TRUE **Step 3:** Combine the Step 1 and Step 2 AND(Start\_DateTime\_c > NOW(), Online\_Type\_c) **Note:** Online Type C is a checkbox field and hence can be referred without explicit Boolean check as

"Online\_Type\_\_c = true'

#### **Formula Editor:**

IF( **AND(Start\_DateTime\_\_c > NOW() , Online\_Type\_\_c ), 0.10,0**)

The above formula can also be written as IF(**Start\_DateTime\_\_c > NOW() && Online\_Type\_\_c, 0.10,0**)

**2. Show the employee is eligible for bonus only if they are in-service and years of experience > 1.**

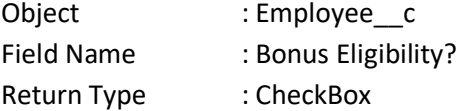

The Status  $c$  is a picklist type which cannot be used directly referred as Status  $c = '$ In Service' like a text field. Instead use ay of the below function

```
TEXT() - this will convert value to text. Eg., TextT(Status _c) = 'In Service'ISPICKVAL(Field,'Literal') => returns true if field is equal to literal given. 
                                 Eg., ISPICKVAL(Status__c,'In Service')
```
AND(TEXT(Status\_\_c) = 'In Service', Years\_of\_Exp\_\_c > 1)

Formula Editor

```
IF(AND(TEXT(Status__c) = 'In Service', Years_of_Exp__c > 1),True, False)
```
**OR(Cond1, Cond2, Cond3,,,) This function returns true if any of the argument is true.**

#### **Example:**

- **1. If Years\_of\_Experience\_\_c > 10 or Salary\_\_c > 100000 then display as 'Critical Employee'**
	- Object : Employee c Field Name : Priority Return Type : Text

#### **Formula Editor**

IF(OR(Years\_of\_Experience\_\_c > 10 , Salary\_\_c > 100000), 'Critical Employee', NULL)

**Use this operator '||' as an alternative to the logical function AND. IF((Years\_of\_Experience\_\_c > 10 || Salary\_\_c > 100000), 'Critical Employee', NULL)**

**2. This formula returns 'Fast Track Course' if Course Duration is between 1 and 30. IF(OR(Course\_Duration\_\_c > 1, Course\_Duration\_\_c < 30),'Fast Track Course', 'Regular Course')** 

### **& is used to concatenate the text**

TEXT() - this will convert value to text.

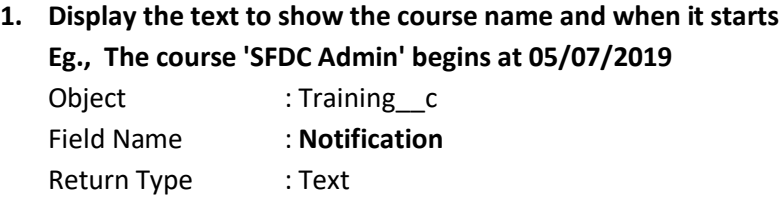

### **Formula Editor:**

**'The Course ' & Course\_Name\_\_c & ' begins at ' & TEXT(Start\_DateTime\_\_c)**

### **Explanation:**

**The field Start\_DateTime\_\_c** is not a string and hence cannot be concatenated with another string. So this must be converted to text using TEXT() function.

**ISBLANK(arg) => Returns true if the argument does not have any value. This function will support both number as well as text type of argument.**

### **1. Bonus with respect to salary range**

 If Salary > 5000 and < 15000, then provide bonus 10% If Salary > 15000 and < 30000, then provide bonus 5% If Salary < 5000, then bonus 15%.

Formula:

IF(OR(Salary > 5000, Salary < 15000), 0.10, IF(OR(Salary > 15000,< 30000), 0.05, IF(OR(Salary < 5000, 0.15), 0)))

**2. Calculate the lead score with respect to number of contact information available as below**

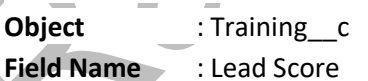

**Return Type** : Number

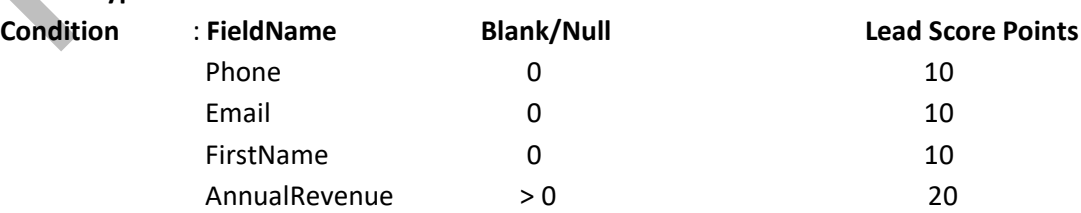

### **Formula Editor:**

IF( ISBLANK(Phone) ,0 ,10 ) +

IF( ISBLANk(Email), 0, 10 ) +

IF( ISBLANK(FirstName),0,10) +

IF( AnnualRevenue > 0 , 20 ,0)

#### **NOT(field1/expr) -> return true if argument is resolved to false and vice versa**

### **Example:**

 i. Salary = 6000 NOT( Salary > 5000) => False

 ii. Name => if field is not blank, then return true NOT(ISBLANK(Name))

**CASE() - Checks an expression against a series of values. If the expression compares equal to any value, the corresponding result is returned**

**Syntax: CASE(Expression,** 

value1, return\_value1, value2, return\_value2, value3, return\_value3, return\_value4)

#### **Example:**

This formula returns how much travelling allowance is allowed with respect to trainer's city

**Formula Editor:**

### CASE(City,

 'Hyderabad' , 300, 'Noida', 500, 'Chennai', 1000, 100)

**IMAGE(URL,ErrorMessage) : This will print the image ,if the url is not working then it throws error message.**

Note: if you want print image using formulas we have to take return type of the formula as Text**.**

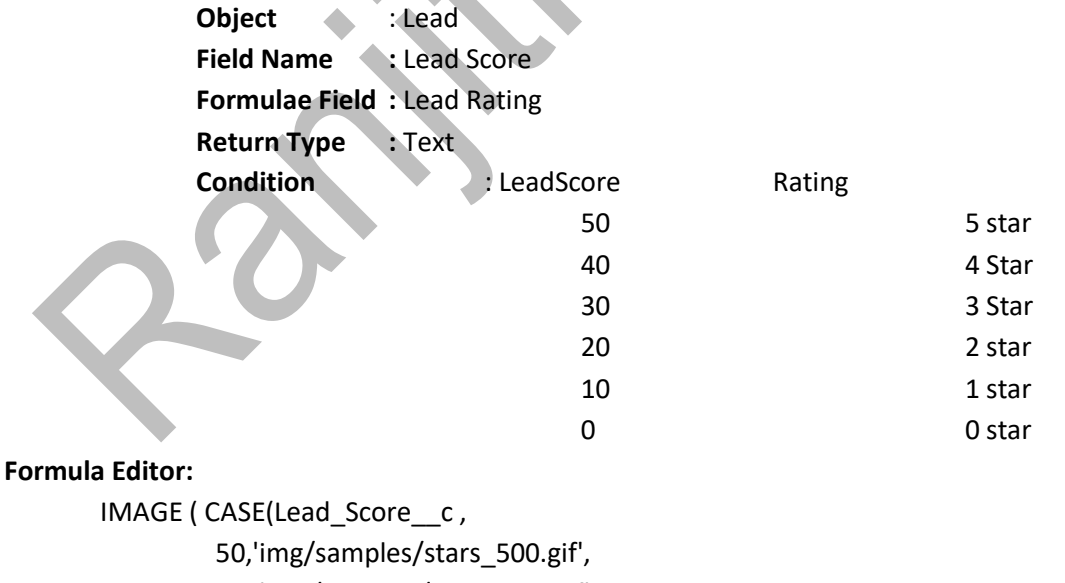

40, 'img/samples/stars\_400.gif',

- 30, 'img/samples/stars\_300.gif',
- 20, 'img/samples/stars\_200.gif',
- 10, 'img/samples/stars\_100.gif',
- 'img/samples/stars\_000.gif'),

'Image not Found' )

**DATE RELATED FUNCTION TODAY () : This will return today's date . NOW() : This will give you current date and time . DATE(YYYY,MM,DD) : This will return the instance of the date DATE(2010,10,23) DATE(2019,2,23 ) DAY(Date) : This will return you the day in the month . DAY(TODAY() ) : 8 DAY(Date(2019,2,23) ) : 23 MONTH(Date) :This will return the month in the date MONTH(TODAY()) : 06 MONTH(DATE(2019,2,23) ) :2 YEAR(Date) : This will return the year in the given date. YEAR(TODAY()) : 2019 DATEVALUE(expression) :This will return the date in the expression DATEVALUE(NOW() ): TODAY**

### **UseCase:**

Object : Account Formula Field : Modified before Condition : Calculate how many days back record was last modified. LastModifiedDate : DateTime TODAY() - DATEVALUE(LastModifedDate)

 **Ranjith Krishnan sfdcmeet@gmail.com**